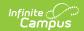

## **Early Targeted Interventions (Montana)**

Last Modified on 08/13/2025 1:20 pm CDT

<u>List Screen</u> | <u>Business Logic</u> | <u>Detail Screen</u> | <u>Early Targeted Interventions Field Descriptions</u> | <u>Create a New Record</u> | <u>Edit Existing Records</u> | <u>Delete a Record</u> | <u>Print</u>

Tool Search: Early Targeted Interventions

The Early Targeted Interventions tool documents students in grade PK-03 and their eligibility for Montana's Early Literacy and/or Early Numeracy State Programs. This tool is read-only for Montana State Edition users.

#### **List Screen**

The List Screen displays all Early Literacy and Early Numeracy records for the student. Select an existing record or the **New** button to open the <u>Detail Screen</u>.

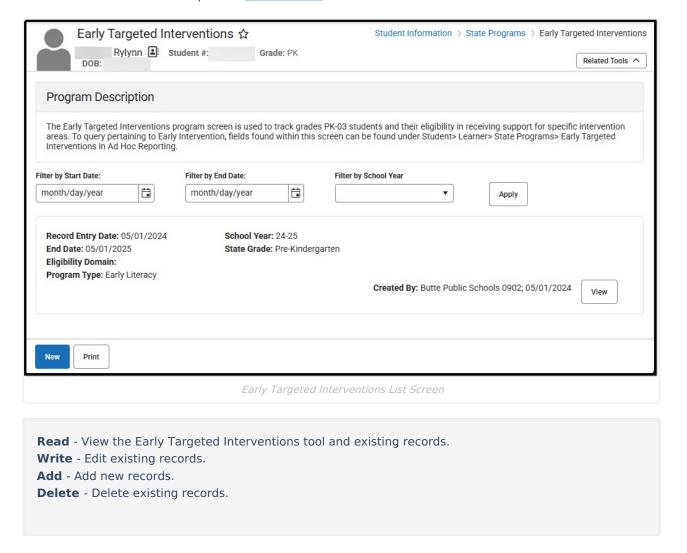

## **Business Logic**

- · A student may only have one active Early Literacy and Early Numeracy record at a time.
- Early Literacy and Early Numeracy records can have overlapping dates, but dates for an Early Literacy record cannot overlap with dates for another Early Literacy record, and dates for an Early Numeracy record cannot overlap with dates for another Early Numeracy record.

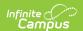

- Early Literacy and Early Numeracy records are considered program records, and each instance of a student's participation in the program has a start and end date.
- Early Literacy and Early Numeracy Start and End Dates are NOT tied to the student Enrollment or School Calendar records.
- The Federal/State Program Updater can bulk update Early Literacy and Early Numeracy records.
- State and District-defined elements are allowed.

#### **Detail Screen**

The Detail Screen allows users with the appropriate tool rights to view and modify the student's Early Literacy and Early Numeracy records. For additional information, see the <u>Tool Rights</u> section.

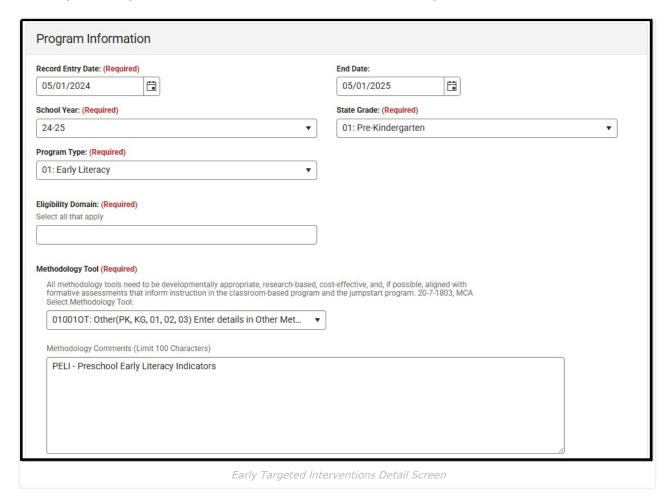

# **Early Targeted Interventions Field Descriptions**

State Defined Elements | District Defined Elements

| Field                | Description                                            | Additional Information                                                                                    |
|----------------------|--------------------------------------------------------|----------------------------------------------------------------------------------------------------|
| Record Entry<br>Date | The first day the student participated in the program. | <b>Database Location:</b> EarlyInterventions.startDate                                                    |
| Required             |                                                        | Ad hoc Inquiries: Student > Learner > State Programs > At Risk > startDate (EarlyInterventions.startDate) |

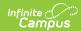

| Field                       | Description                                                                                                    | Additional Information                                                                                                    |
|-----------------------------|----------------------------------------------------------------------------------------------------|----------------------------------------------------------------------------------------------------|
| End Date                    | The day after which the student stops participating in the program. This field autopopulates to June 30th on or after the Start Date.                                                                                                    | <b>Database Location:</b> EarlyInterventions.endDate <b>Ad hoc Inquiries:</b> Student > Learner > State Programs > Early Targeted Interventions > endDate (EarlyInterventions.endDate)              |
| School Year<br>Required     | The school year in which the student participated in the program.                                                                                                    | <b>Ad hoc Inquiries:</b> Student > Learner > State Programs > Early Targeted Interventions > stateGrade (earlyInterventions.stateGrade)                                                             |
| State Grade<br>Required     | The grade in which the student participated in the program. The state of Montana provides the list of values available in this dropdown. Click the expand link to view available options and other information about this field.  Click here to expand Options available in this dropdown include:  Pre-Kindergarten  Kindergarten  Grade 1  Grade 2  Grade 3                                                      | Ad hoc Inquiries: Student > Learner > State Programs > Early Targeted Interventions > stateGrade (EarlyInterventions.stateGrade)                                                                    |
| Program<br>Type<br>Required | The program type. Options are Early Literacy or Early Numeracy.                                                                                                    | <b>Database Location:</b> EarlyInterventions.programType <b>Ad hoc Inquiries:</b> Student > Learner > State Programs > Early Targeted Interventions > intervention (EarlyInterventions.programType) |
| Eligibility Domain Required | The values available in this dropdown are dynamic based on the State Grade selected. Multiple options can be selected. Click the expand link to view available options and other information about this field.  Click here to expand When Pre-Kindergarten is selected, options available in this dropdown include:  01001AK: Alphabet Knowledge (PK, KG)  01001OL: Oral Language (PK, KG)  01001PLA: Phonological | <b>Ad hoc Inquiries:</b> Student > Learner > State Programs > Early Targeted Interventions > intervention (EarlyInterventions.intervention)                                                         |

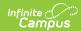

| Field | Awareness (PK, KG) <b>Description</b>                                                                                                    | Additional Information |
|-------|----------------------------------------------------------------------------------------------------|------------------------|
|       | When Kindergarten is selected, options available in this dropdown include:  • 03001AK: Alphabet Knowledge (PK, KG)  • 03001OL: Oral Language (PK, KG)  • 03001PLA: Phonological Awareness (PK, KG)                                                                                                    |                        |
|       | When Grade 1 is selected, options available in this dropdown include:  • 04001DS:  Developmental Spelling (01, 02, 03)  • 04001LC: Listening Comprehension (01, 02)  • 04001PMA: Phonemic Awareness (01)  • 04001VO: Vocabulary (01, 02, 03)  • 04001WR: Word Reading (01, 02, 03)                                                                                                    |                        |
|       | When Grade 2 is selected, options available in this dropdown include:  • 05001CRA: Connected Text Accuracy (02, 03)  • 05001DS: Developmental Spelling (01, 02, 03)  • 05001LC: Listening Comprehension (01, 02)  • 05001RCS: Reading Composite Score (02, 03)  • 05001VO: Vocabulary (01, 02, 03)  • 05001WR: Word Reading (01, 02, 03)  • 05001CTF: Connected Text Fluency (02, 03) |                        |
|       | When Grade 3 is selected, options available in this dropdown include:  • 06001CRA: Connected Text Accuracy (02, 03)  • 06001CTF: Connected Text Fluency (02, 03)  • 06001DS:                                                                                                    |                        |

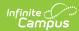

| Field                                     | Developmental Spelling<br>Description (01, 02, 03)                                                                                                    | Additional Information                                                                                                    |
|-------------------------------------------|----------------------------------------------------------------------------------------------------|----------------------------------------------------------------------------------------------------|
|                                           | <ul> <li>06001RCS: Reading<br/>Composite Score (02,<br/>03)</li> <li>06001VO: Vocabulary<br/>(01, 02, 03)</li> <li>06001WR: Word Reading<br/>(01, 02, 03)</li> </ul>                                                                                                    |                                                                                                    |
| Select<br>Methodology<br>Tool<br>Required | The values available in this dropdown are dynamic based on the State Grade selected. Click the expand link to view available options and other information about this field.  Click here to expand  When Pre-Kindergarten is selected, options available in this dropdown include:  01001ARP: Acadience Reading PK (PK, KG)  01001ASC: Assessment of Story Comprehension (PK, KG)  01001EBP: Early Bird (PK, KG)  01001GRTG: Getting Ready to Read! (PK, KG)  01001LSRS: Language Screen and Reading Screen (PK, KG, 01, 02, 03)  01001MIDI: mylGDIs (PK, KG)  01001OT: Other (PK, KG, 01, 02, 03)  01001MIDI: Quick Interactive Language (PK, KG)  01001QIL: Quick Interactive Language (PK, KG)  01001SEL: Star Early Literacy (PK, KG)  01001TOPEL: TOPEL - Test of Preschool Early Literacy (PK, KG)  When Kindergarten is selected, options available in this dropdown include:  03001ARP: Acadience Reading PK (PK, KG)  03001ASC: Assessment | Note: When Other is selected as the Methodology Tool, the Methodology Comments field becomes required.  Database Location: EarlyInterventions.MethodologyTool  Ad hoc Inquiries: Student > Learner > State Programs > Early Targeted Interventions > methodologyTool (EarlyInterventions.methodologyTool) |

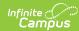

| Field | of Story Comprehension  (PK, KG)                                                                                                    | Additional Information |
|-------|----------------------------------------------------------------------------------------------------|------------------------|
|       | <ul> <li>O3001EBP: Early Bird (PK, KG, 01, 02, 03)</li> <li>O3001GRTG: Getting Ready to Read! (PK, KG)</li> <li>O3001LSRS: Language Screen and Reading Screen (PK, KG, 01, 02, 03)</li> <li>O3001MIDI: mylGDIs (PK, KG)</li> <li>O3001OT: Other (PK, KG, 01, 02, 03)</li> <li>O3001QIL: Quick Interactive Language (PK, KG)</li> <li>O3001SEL: Star Early Literacy (PK, KG)</li> <li>O3001TOPEL: TOPEL - Test of Preschool Early Literacy (PK, KG)</li> </ul> |                        |
|       | When Grade 1 is selected, options available in this dropdown include:  • 04001ARP: Acadience Reading (01, 02, 03)  • 04001AWP: aimswebPlus (01, 02, 03)  • 04001DIBELS: DIBELS 8th (01, 02, 03)  • 04001EBP: Early Bird (PK, KG, 01, 02, 03)  • 04001ECBM: EasyCBM (01, 02, 03)  • 04001FB: FastBridge (01, 02, 03)  • 04001LSRS: Language Screen and Reading Screen (PK, K/g, 01, 02, 03)  • 04001OT: Other (PK, KG, 01, 02, 03)                             |                        |
|       | When Grade 2 is selected, options available in this dropdown include:  • 05001ARP: Acadience Reading (01, 02, 03)  • 05001AWP: aimswebPlus (01, 02, 03)  • 05001DIBELS: DIBELS 8th (01, 02, 03)                                                                                                    |                        |

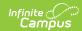

| Field                                | 05001EBP: Early Bird<br><b>Description</b><br>(PK, KG, 01, 02, 03)                                                                                                    | Additional Information                                                                                                    |
|--------------------------------------|----------------------------------------------------------------------------------------------------|----------------------------------------------------------------------------------------------------|
|                                      | <ul> <li>05001ECBM: EasyCBM (01, 02, 03)</li> <li>05001FB: FastBridge (01, 02, 03)</li> <li>05001LSRS: Language Screen and Reading Screen (PK, KG, 01, 02, 03)</li> <li>05001OT: Other (PK, KG, 01, 02, 01, 02, 03)</li> </ul>                                                                                                    |                                                                                                    |
|                                      | When Grade 3 is selected, options available in this dropdown include:  • 06001ARP: Acadience Reading (01, 02, 03)  • 06001AWP: aimswebPlus (01, 02, 03)  • 06001DIBELS: DIBELS 8th (01, 02, 03)  • 06001EBP: Early Bird (PK, KG, 01, 02, 03)  • 06001ECBM: EasyCBM (01, 02, 03)  • 06001FB: FastBridge (01, 02, 03)  • 06001LSRS: Language Screen and Reading Screen (PK, KG, 01, 02, 03)  • 06001OT: Other (PK, KG, 01, 02, 03) |                                                                                                    |
| Methodology<br>Comments<br>*Required | Additional methodology comments.                                                                                                    | *This is required when Other is selected as the Methodology Tool. This field is limited to 100 characters.  Database Location: EarlyInterventions.MethodologyToolComments |
|                                      |                                                                                                    | Ad hoc Inquiries: Student > Learner > State Programs > Early Targeted Interventions > methodologyToolComments (EarlyInterventions.methodologyToolComments)                |

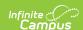

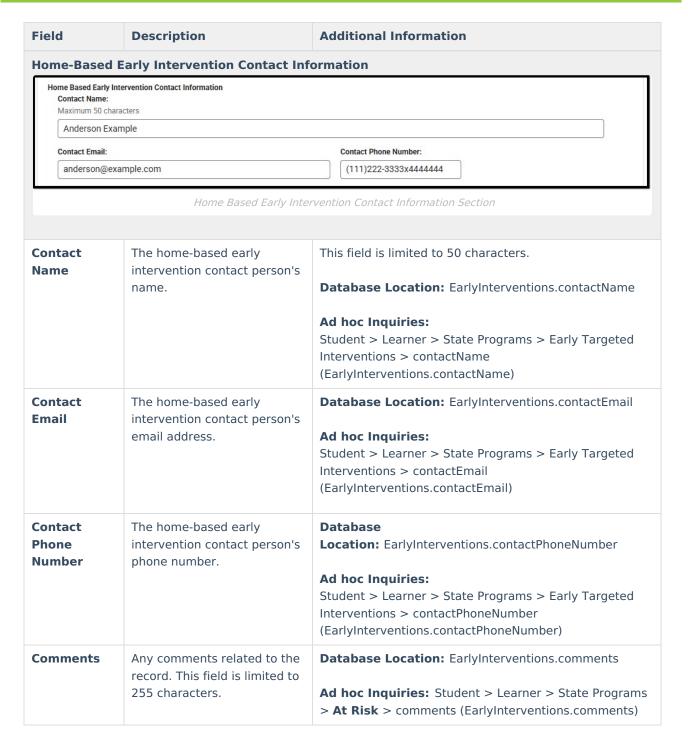

#### **State Defined Elements**

Any state-defined fields display below the above fields. The header for this section does NOT display until the state adds state reporting fields.

#### **District Defined Elements**

Any district-defined fields display below the above fields and the state-defined elements. The header for this section does NOT display until the district adds fields.

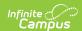

#### Create a New Record

- 1. From the List Screen, click **New**. The Program Information Detail Screen displays.
- 2. Enter a **Record Start Date** by entering the day in mm/dd/yyyy format or click the calendar icon to select the day.
- 3. Optional: Enter an **End Date** by entering the day in mm/dd/yyyy format or click the calendar icon to select the day.
- 4. Select a **School Year** from the dropdown.
- 5. Select the student's grade from the **State Grade** dropdown.
- 6. Select the program from the **Program Type** dropdown.
- 7. Select all applicable values from the **Eligibility Domain** multi-select field.
- 8. Select the value for the **Select Methodology Tool** dropdown.
- 9. When applicable, enter any **Methodology Comments**.
- 10. When applicable, enter any **Comments** related to the record.
- 11. Click the Save button. The new Early Targeted Interventions record now displays in the List Screen.

### **Edit Existing Records**

Users with the appropriate Write tool rights can edit existing Early Literacy and Early Numeracy records. When applicable, select an existing record, make desired changes to any of the above fields, and then click the **Save** button.

#### **Delete a Record**

The **Delete** button only displays for those users with Delete tool rights. Deleting records is NOT recommended.

#### **Print**

Click **Print** on the List Screen to generate a PDF Summary Report of the student's Early Literacy and Early Numeracy records. This PDF Summary Report can be transferred using the <u>Student Records Transfer</u> tool.